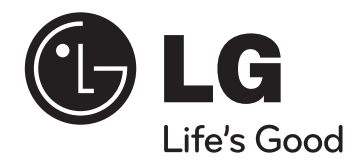

# **الطراز : (W/C/S/F-TZ94SH ,AMP-TZ964HT (TZ964HT HT964PZ (HT964PZ-AMP, SH94PZ-F/S/C/W)**

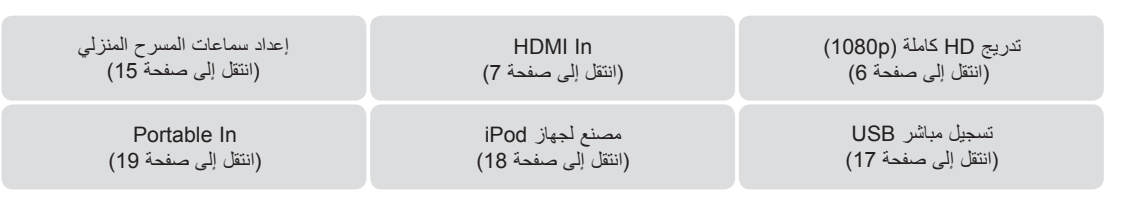

**D** Made for

 $\bigoplus$ 

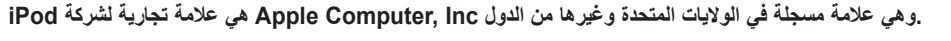

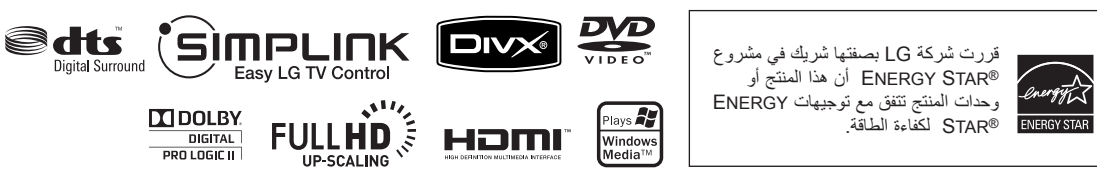

<sup>R</sup>STAR ENERGY هي عالمة تجارية مسجلة بالواليات المتحدة.

P/NO: MFL60020726

**العربية**

 $\bigoplus$ 

# **احتياطات السالمة**

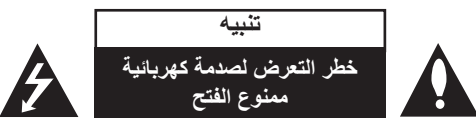

**تنبيه:** للتقليل من خطر التعرض لصدمة كهربية، ال تقم بفك الغطاء )أو الجزء الخلفي( ال توجد أجزاء داخلية يمكن للمستخدم صيانتها. يجب االستعانة بموظفي الصيانة المختصين للقيام بالصيانة.

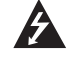

يهدف رمز الفلاش المضيىء هذا - والمحتوى على رأس سهم والموجود بداخل مثلث متساوي الأضلاع -إلى تنبيه المستخدم إلى وجود جهد كهربائي خطير بدون مادة معزولة داخل الصندوق الحاوي للمنتج، وهو ما يكفي لتشكيل خطر ينبئ بحدوث صدمة كهربائية ألي شخص.

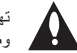

تهدف علامة التعجب الموجودة بداخل مثلث متساوي الأضلاع إلى تنبيه المستخدم بوجود تعليمات تشغيل وصيانة )خدمة( هامة ضمن التعليمات المرفقة مع هذا المنتج.

**تحذير:** لتجنب خطر حدوث حريق أو صدمة كهربائية، ال تعرض هذا الجهاز للمطر أو الرطوبة.

**تحذير:** ال تقم بتركيب هذا الجهاز داخل مكان ضيق كخزانة كتب أو أي قطعة أثاث مشابهة.

ً من فتحات التهوية. **تنبيه:** ال تسد أيا قم بتركيب الجهاز وفقاً لتعليمات الجهة المصنعة.

**تنبيه:** يستخدم هذا المنتج أحد أنظمة الليزر.

لضمان االستخدام السليم لهذا المنتج، يرجى قراءة دليل ً المستخدم بعناية واالحتفاظ به للرجوع إليه مستقبال. إذا احتاجت الوحدة إلى الصيانة، فاتصل بمركز خدمة معتمد. قد ينتج عن استخدام مفاتيح التحكم أو أدوات الضبط أو اإلجراءات غير

المحددة هنا إلى التعرض إلى إشعاع خطير.

 يصدر شعاع ليزر مرئي عند فتحه. ال تحدق في شعاع الليزر.

تهدف المنافذ والفتحات الموجودة بالهيكل الخارجي إلى توفير التهوية وضمان نشغيل جيد للمنتج وحمايته من السخونة الزائدة. يجب ألا تُسد هذه الفتحات مطلقاً بوضع المنتج على السرير أو الأريكة أو البساط أو غير ذلك من الأسطح المشابهة. يجب عدم وضع هذا المنتج في حيز مدمج مثل خزانة الكتب أو األرفف إال في حالة توفر تهوية جيدة أو االلتزام بتعليمات الجهة المصنعة.

لتجنب التعرض المباشر لشعاع الليزر، ال تحاول فتح الصندوق الحاوي للمنتج.

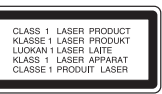

**تنبيه:** يجب عدم تعريض الجهاز للماء )المتساقط أو المتناثر(، وعدم وضع أية أشياء ممتلئة بالسوائل كأواني الزهور، على الجهاز.

#### **تنبيه بخصوص سلك التيار الكهربي**

### **يوصى بوضع معظم األجهزة على دائرة مخصصة؛**

بمعنى وجود دائرة ذات منفذ واحد ال تزود سوى هذا الجهاز فقط بالطاقة وليس بها أية منافذ إضافية أو دوائر فرعية. ر اجع صفحة المواصفات الواردة في دليل المالك زيادةَ في التأكيد.

لا تُحمّل منافذ التيار بالحائط فوق طاقتها. منافذ التيار بالحائط التي تحمل فوق طاقتها أو منافذ التيار بالحائط أو أسلاك الاستطالة المفكوكة أو التالفة، أو أسلاك الطاقة البالية أو عوازل الأسلاك التالفة أو المشروخة تُعتبر مصادر خطر ـ

قد ينجم عن أي من هذه الحالات صدمة كهربية أو حريقًا. قم على فترات منتظمة بفحص سلك الجهاز الموجود لديك وإذا اتضح من شكله أنه تالف أو فاسد، فقم بنزعه من القابس وتوقف عن استخدام الجهاز واجعل أخصائي صيانة معتمد يقوم بتغيير السلك بقطعة غيار مضبوطة.

قد ينجم عن أي من هذه الحالات صدمة كهربية أو حريقًا. قم على فترات منتظمة بفحص سلك الجهاز الموجود لديك وإذا اتضح من شكله أنه تالف أو فاسد، فقم بنزعه من القابس وتوقف عن استخدام الجهاز واجعل أخصائي صيانة معتمد يقوم بتغيير السلك بقطعة غيار مضبوطة.

لفصل الطاقة من مصدر الطاقة الرئيسي، اسحب للخارج قابس سلك المصدر الرئيسي. عند تركيب الجهاز، تأكد من سهولة الوصول إلى القابس.

# **ً مرحبا بك في جهاز استقبال DVD الجديد**

# **المحتويات**

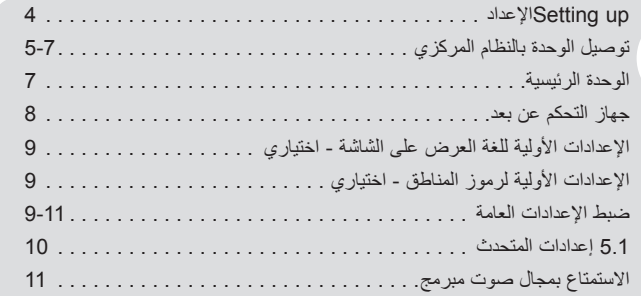

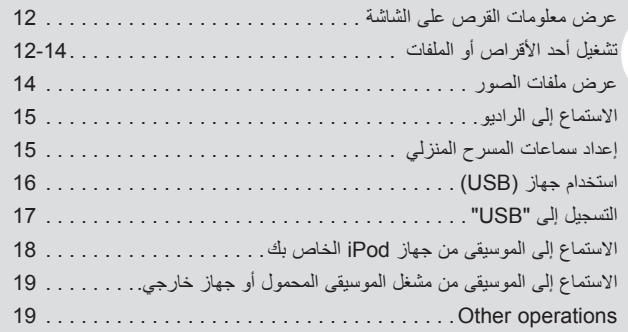

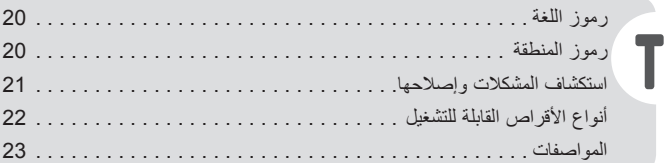

### **احتياطات استخدام األزرار التي تعمل باللمس**

• استخدم األزرار التي تعمل باللمس بأيدي نظيفة وجافة. - في البيئات الرطبة، جفف أي رطوبة متواجدة على الأزار التي تعمل باللمس قبل الاستخدام. • ال تضغط على األزرار التي تعمل باللمس بقوة لتشغيلها. - في حالة استخدام القوة بدرجة كبيرة، فقد يتلف مستشعر األزرار التي تعمل باللمس. • المس الزر المراد العمل به حتى يتسنى تشغيل الوظيفة بطريقة صحيحة. • توخى الحذر من استخدام أية مواد توصيلية كالمعادن على األزرار التي تعمل باللمس. فقد يؤدي ذلك إلى عيوب في التشغيل. ⊕

**3**

⊕

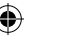

# **اإلعداد**

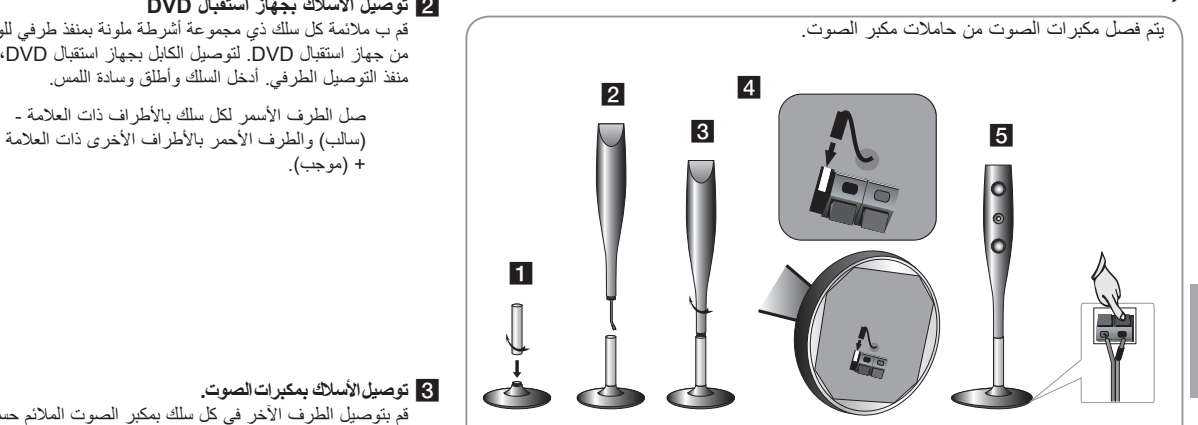

# **تركيب مكبرات الصوت**

⊕

- **1 ثبت الدعامة بالقاعدة عن طريق تدوير الدعامة.**
- **2 إسحب كبل الموصل من خالل الفتحة الموجودة في الحامل.**
	- **3 ثبت السماعة بالحامل عن طريق تدوير السماعة.**
	- **4 وصل كبل الوصلة فيما بين السماعة والقاعدة.**
- **5 وصل سلك السماعة بالوصالت الطرفية المالئمة في السماعة.**

# **توصيل مكبر الصوت بجهاز استقبال DVD**

# a **ستحصل على ست كابالت لمكبر الصوت.**

يتميز كل كابل منها بأكواد ملونة بواسطة مجموعة من األشرطة توجد قرب طرف كل منها وتصل أحد مكبرات الصوت الستة بجهاز استقبال DVD

# b **توصيل األسالك بجهاز استقبال DVD**

قم ب مالئمة كل سلك ذي مجموعة أشرطة ملونة بمنفذ طرفي للوصلة ذات األلوان نفسها في الجانب الخلفي من جهاز استقبال DVD. لتوصيل الكابل بجهاز استقبال DVD، اضغط على كل وسادة لمس بالستيكية لفتح منفذ التوصيل الطرفي. أدخل السلك وأطلق وسادة اللمس.

+ )موجب(.

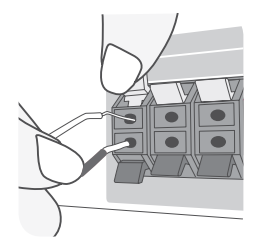

⊕

# c **توصيل األسالك بمكبرات الصوت.**

قم بتوصيل الطرف اآلخر في كل سلك بمكبر الصوت المالئم حسب التشفير اللوني:

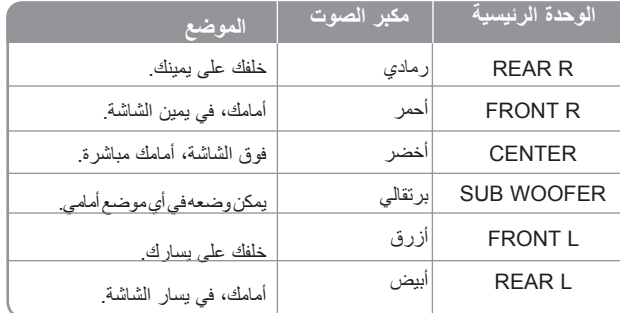

لتوصيل الكابل بمكبرات الصوت، اضغط على كل وسائد اللمس البالستيكية لفتح منافذ التوصيل الطرفية الموجودة في قاعدة كل مكبر صوت. أدخل السلك وأطلق وسادة اللمس.

### **تنبه لما يلي:**

.<br>تنبه للتأكد من عدم وضع الأطفال أيديهم أو أي أشياء في قناة مكبر الصوت\*. \*قناة مكبر الصوت: فتحة لصوت جهور وافر في الجزء الخاص بالمتحدث )ضمنية( عند استخدام السماعة الخلفية ضعها على بعد 30سم تقريبا من شاشة التليفزيون أو شاشة الكمبيوتر

# **توصيل الوحدة بالنظام المركزي**

a **قم بتوصيل المقابس الموجودة في الوحدة وجهاز التلفاز الخاص بك )مشغل DVD أو الجهاز الرقمي أو غير ذلك( باستخدام الكابالت..** افحص القوابس الموجودة بالتلفاز، واختر توصيل A أو B أو C. تتحسن جودة الصورة من أجل A الىC

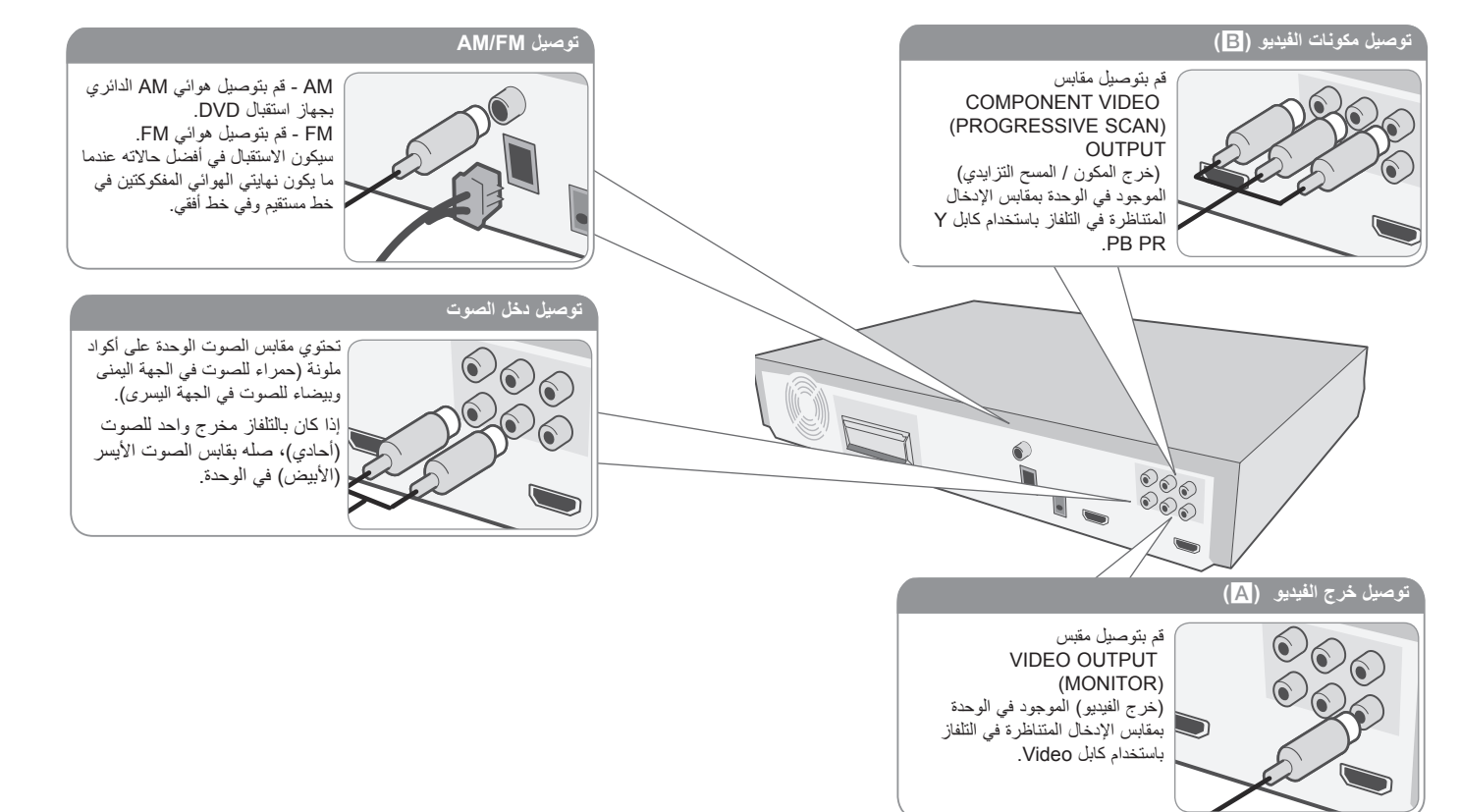

⊕

b **قم بتوصيل كابل الطاقة بمصدر الطاقة.**

 $\bigoplus$ 

# **توصيل الوحدة بالنظام المركزي**

#### **ضبط الدقة**

♠

يمكنك تغير الدقة لمكون الفيديو وخرج HDMI.

اضغط على **RESOLUTION** (دقة) بشكل متكرر لتحديد الدقة المطلوبة من - 480i (أو 576i) أو 480p (أو 576p)، أو 1080 i1080 أو 1080p.

ال يجوز اختيار الدقة بناء على توصيل التلفاز.

• وفقاً للتلفاز الخاص بك، قد تسفر بعض إعدادات دقة الشاشة عن اختفاء الصوررة أو ظهور الصورة بشكل غير طبيعي<sub>.</sub> في هذه الحالة، قم بالضغط على **RESOLUTION** مراراً إلى أن تظهر الصورة مرة أخرى.

**يمكنك ضبط دقة عرض فيديو 1080 بيت لالستمتاع بجودة الصورة الكاملة HD).( تدريج HD كاملة(**

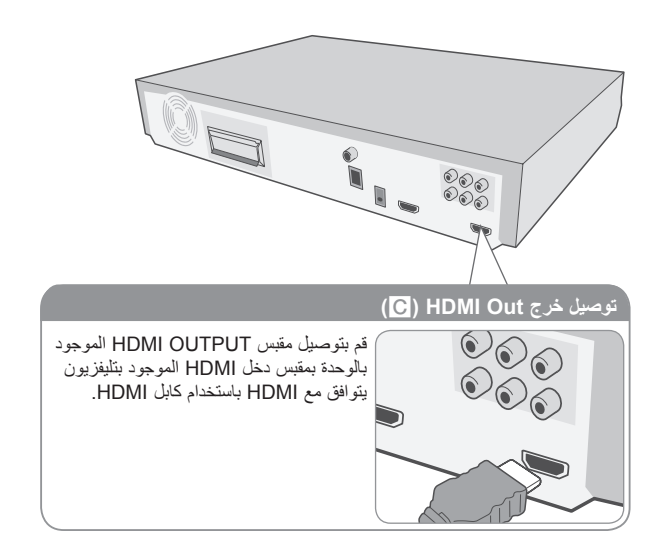

## **الدقة المتاحة حسب التوصيل**

⊕

الحلول المعروضة في نافذة العرض والحلول المقدمة ربما تختلف على حسب نوع االتصال. [OUT HDMI [: p1080 وi1080 وp720 وp480( أو p576 )وi480( أو i576) ]OUT VIDEO COMPONENT( ]خرج مكونات الفيديو(:i1080 وp720 و p480( أو p576 ) وi480( أو i576) ]OUT VIDEO( ]خرج الفيديو( i480( أو i576)

### **مالحظات على توصيل خرج Out HDMI**

- إذا لم يقبل التلفاز ضبط الدقة الذي قمت به، تظهر صورة غير طبيعية على الشاشة. )ستظهر رسالة "support not do TV( "التلفاز غير مدعوم( على الشاشة( برجاء قراءة دليل المالك الخاص بالتلفاز واضبط الدقة التي يمكن أن يقبلها التلفاز.
- قد يؤدي تغيير الدقة أثناء اتصال الوحدة بموصل HDMI إلى عيوب في التشغيل. لحل المشكلة، أوقف تشغيل الوحدة ثم شغلها مرة أخرى.
	- عند توصيل HDMI أو جهاز متوافق مع DVI، تأكد مما يلي:
- -حاول إيقاف تشغيل جهاز DVI/HDMI والوحدة. ثم قم بتشغيل جهاز DVI/HDMI واتركه لمدة 30 ً ثانية تقريبا ثم قم بتشغيل هذه الوحدة.
	- يتم ضبط دخل الفيديو الخاص بالجهاز المتصل لهذه الوحدة على نحو صحيح.
	- الجهاز المتصل متوافق مع إدخال الفيديو (i576 (i480X720 أو (p576 (p480X720 أو p720X1280 أو i1080X1920 أو p1080X.1920
		- درجات الدقة p1080وp720 و(p576 (p480 هي درجات المسح المتقدم المستخدمة.
			- لن تعمل جميع أجهزة DVI المتوافقة مع HDCP مع هذا الوحدة.
			- لن يتم عرض الصورة بشكل سليم باستخدام جهاز غير متوافق مع HDCP.

### **استمتع بالصوت من مصدر خارجي وتحديد الوظيفة**

يمكنك أن تستمع بصوت من مصدر خارجي عبر الوحدة الخاصة بك. ويمكنك اختيار الوظيفة. اضغط الزر "وظيفة" بشكل متكرر الختيار مصدر اإلدخال المطلوب واختيار الوظيفة ,DVD/CD, USB, OSD IPOD, IPOD, AUX, AUX OPT, PORTABLE) ,(HDMI IN, FM, AM

# **توصيل الوحدة بالنظام المركزي**

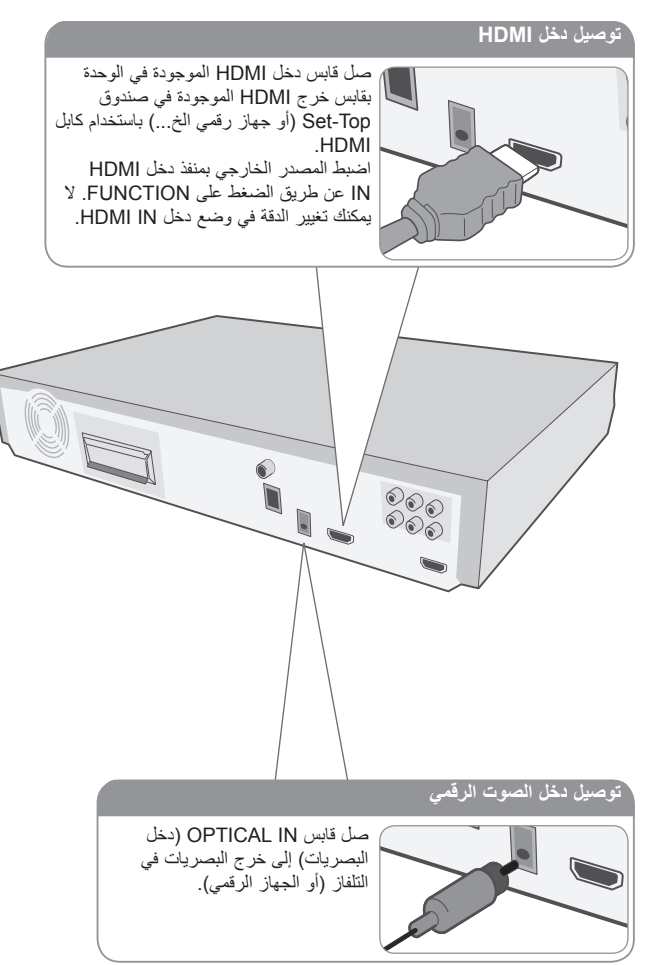

# **الوحدة الرئيسية**

⊕

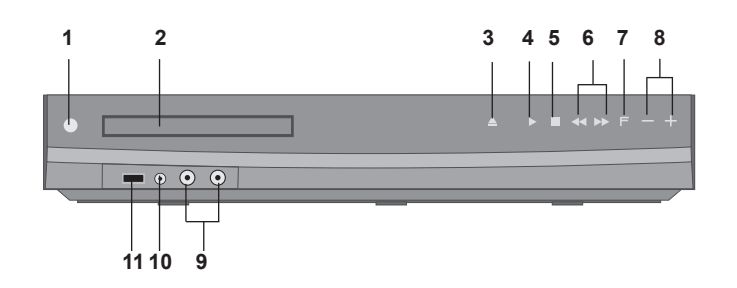

- **1 الطاقة )/**1`**(**
- يشغل الوحدة ويوقف تشغيلها.
	- **2 درج أقراص CD/DVD**
		- **3 فتح / إغالق )**Z**)**
- **4** إيقاف مؤقت / خطوة (■K/■)
	- **5 إيقاف )**x**)**
- **6 التوليف )+/-( )**<.**(, تجاوز / البحث )إضغط واستمر في الضغط(**
	- **7 الوظيفة )F)**

اختر الوظيفة ومصدر اإلدخال. DVD/CD, USB, OSD IPOD, IPOD, AUX, AUX OPT, PORTABLE) .(HDMI IN, FM, AM

**8 درجة الصوت )+/-(**

يضبط مستوى الصوت عند استخدام أي وظيفة. عند الضغط على الأزرار (-/+) لمستوى الصوت في الوحدة، تتم زيادة أو تخفيض مستوى الصوت في خطوة واحدة فقط

# **MIC 1/MIC 2 9**

توصيل الميكروفون بـ 1MIC أو 2MIC إلى كال المقبسين. ال يمكنك استخدام الميكروفون عند تشغيل ملفات DivX.

# **10 منفذ. )محمول( منفذ دخل**

يمكنك االستمتاع بالموسيقى من الجهاز المحمول بالوحدة

# **11 منفذ USB**

يمكنك تشغيل الفيديو والصورة والصوت من خالل توصيل جهاز USB.

⊕

**7**

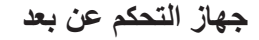

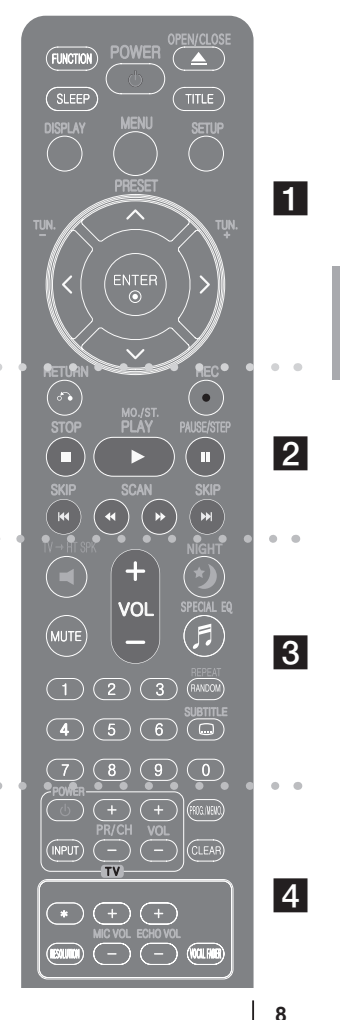

# **FUNCTION( الوظيفة( : اختر الوظيفة ومصدر اإلدخال.**

DVD/CD USB OSD IPOD IPOD AUX AUX OPT) (PORTABLE HDMI IN FM AM **SLEEP :** ً لضبط النظام كي يتوقف تشغيله تلقائيا عند وقت محدد. )لتعتيم مصابيح )صمام انبعاث الضوء(: تم إطفاء إضاءة األزرار العاملة باللمس وشاشة اللوحة الأمامية أضعفت) **POWER( طاقة( :** لتشغيل أو إيقاف تشغيل الوحدة. **CLOSE/OPEN(فتح/إغالق( :** يفتح علبة القرص أو يغلقها. **TITLE( العنوان( :** إذا كان عنوان DVD الحالي يحتوي على قائمة، فستظهر قائمة العنوان على الشاشة. أو ستظهر قائمة القرص. **DISPLAY( شاشة العرض( :** يصل إلى عرض المعلومات على الشاشة. **MENU( القائمة( :** للوصول إلى قائمة قرص DVD. **SETUP( اإلعداد( :** للوصول إلى قائمة اإلعداد أو حذفها

**PRESET(** u U**( )الضبط المسبق( :** الختيار برنامج الراديو. **TUN.(+/-( )التوليف( :** لتوليف محطة الراديو المطلوبة. i I u U**( أعلى/أسفل/يسار/يمين( :** يستخدم لتصفح العروض الظاهرة على الشاشة.

**ENTER( إدخال( :** لقبول اختيار القائمة.

# $\overline{2}$

a

**RETURN() ) الرجوع( :** االنتقال إلى الوراء في القائمة أو الخروج من قائمة اإلعداد. **REC**( z**(**)**تسجيل( :** تسجيل مباشر USB

**STOP(** x**( )اإليقاف( :** يوقف التشغيل أو التسجيل.

**PLAY(** B**( )تشغيل( :** يبدأ التشغيل. يحدد onoM/ oeretS

PAUSE/STEP (إ**يقاف مؤقت/خطوة)** : إيقاف التشغيل مؤقتًا.

**SKIP** >**( /** .**()تجاوز( :** قباسلا فلملا / راسملا / لصفلا ىلإ بهذا .يلاتلا وأ

**SCAN(** BB**/**bb**()مسح( :** للبحث للخلف أو لألمام.

# **ضع البطارية في جهاز التحكم عن بعد :** هذا الزر غير متوافر.

تأكد من موائمة الأقطاب الموجبة (+) والسالبة (-) الموجودة على البطاريات مع مثيالتها في جهاز التحكم عن بعد.

# $\overline{3}$

**SPK TVHT( إعداد سماعات المسرح المنزلي(:** اضغط على SPK TVHT لتحديد OPT AUX مباشرة. **MUTE( كتم الصوت( :** لكتم الصوت.

**(+/-) (Volume (VOL ( درجة الصوت( :** لضبط مستوى الصوت. **NIGHT :** الوضع الليلي يستخدم لتحسين سماع األصوات بمستوى صوتي منخفض ( NIGHT→NATURAL)

**(effect EQUALIZER (EQ SPECIAL :** يمكنك اختيار نوع الصوت. **RANDOM/REPEAT:** الختيار وضع تشغيل. )عشوائي، تكرار( **SUBTITLE( الترجمة( :** أثناء التشغيل، اضغط على SUBTITLE( الترجمة( بشكل متكرر الختيار لغة الترجمة المطلوبة. **أزرار الأرقام 9 – 0:** لاختيار الخيار ات المرقمة في القائمة.

# l 4

**أزرار التحكم في التلفاز :** تتحكم في التلفاز. )جهاز تليفزيون LG فقط( **التحكم في جهاز التليفزيون**

يمكنك التحكم في مستوى الصوت ومصدر اإلدخال ومفتاح الطاقة الخاص بجهاز تلفزيون LG ً أيضا. استمر في الضغط على مفتاح الطاقة POWER )التلفاز( واضغط على زر CH/PR( -/+( )القناة( بشكل متكرر حتى يتم تشغيل أو إيقاف تشغيل التلفاز.

**.MEMO./PROG :** يصل إلى قائمة البرنامج أو يزيلها. **CLEAR( مسح( :** يزيل رقم المسار الموجود في قائمة Program( البرنامج(.

> **RESOLUTION :** يضبط دقة اإلخراج لمقابس خرج HDMI و .COMPONENT VIDEO OUT

**VOL ECHO( مستوى صدى الصوت( :** يضبط مستوى صدى الصوت. **VOL MIC( مستوى صوت الميكروفون( :** يضبط مستوى صوت الميكروفون. **FADER VOCAL( خافض الصوت( :** يمكنك االستمتاع بالوظيفة مثل karaoke، عن طريق خفض صوت مغني الموسيقى في المصادر المختلفة. ⊕

♠

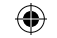

# **اإلعدادات األولية للغة العرض على الشاشة - اختياري**

أثناء استخدام هذه الوحدة لأول مرة, تظهر القائمة الأولية الخاصية بإعداد اللغة على شاشة تلفازك. جب أن تكمل الاختيار الأولّي للغة قبل استخدام الوحدة. سيتم اختيار اللغة الإنجليزية كلغة أوليّة.

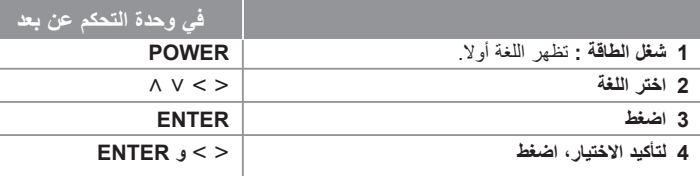

# **اإلعدادات األولية لرموز المناطق - اختياري**

عند استخدام هذه الوحدة ألول مرة، يجب عليك ضبط رمز المنطقة كما هو موضح أدناه.

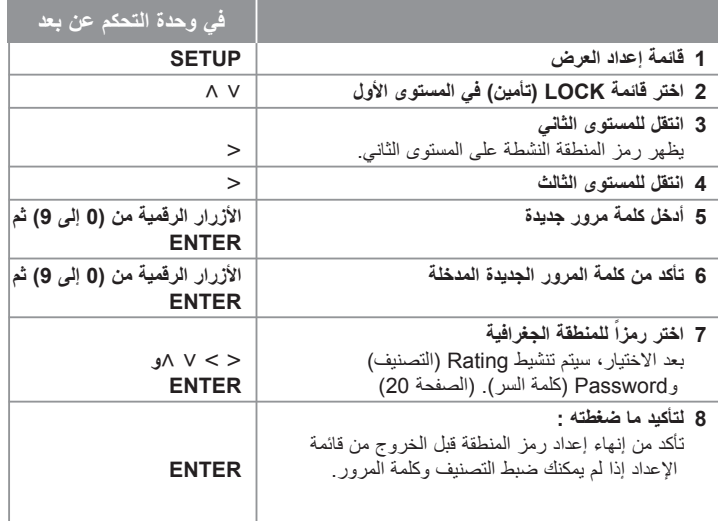

# **ضبط اإلعدادات العامة**

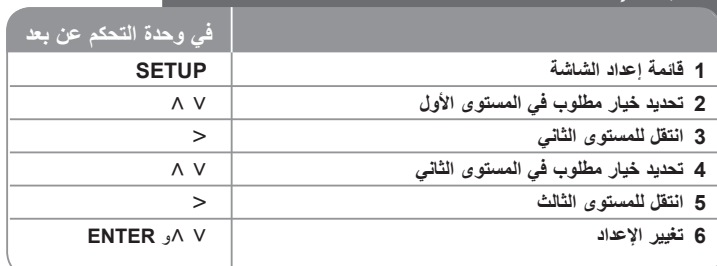

# **ضبط اإلعدادات العامة – يمكنك فعل المزيد**

**ضبط إعدادات اللغة**

**Language Menu لغة القائمة –** حدد لغة لقائمة Setup( اإلعداد( والعرض على الشاشة.

### **قائمة Disc /Subtitle Disc /Audio Disc**

**-** حدد لغة لقائمة Disc /Subtitle Disc /Audio Disc

]Original( ]أصلية( : تشير إلى اللغة األصلية التي تم تسجيل القرص بها. ]Other( ]عناصر أخرى(: لتحديد لغة أخرى، اضغط على األزرار الرقمية ثم اضغط على **ENTER** لإدخال الرقم المتماثل المكون من أربعة أعداد وفقًا لقائمة كود اللغة الموجودة في الفصل المرجعي )انظر صفحة 20(. في حالة حدوث خطأ قبل الضغط على **ENTER**( إدخال(، اضغط **CLEAR**( مسح(. ]Off( ]إيقاف التشغيل( )من أجل ترجمة القرص(: إيقاف تشغيل الترجمة. ⊕

#### **ضبط إعدادات العرض**

ًا لشكل شاشة **)Aspect TV )نسبة عرض التلفاز إلى ارتفاعه –** حدد مظهر الشاشة الذي سيتم استخدامها وفق التلفاز الخاص بك.

> [4:3]: حدده عند تو صيل جهاز تليفزيون نسبة عرضه للصورة هي النسبة القياسية 4:3. ]16:9[: حدده عند توصيل جهاز تليفزيون نسبة عرضه .16:9

**)Mode Display )وضع العرض –** إذا حددت ،4:3 فإنك ستحتاج إلى تحديد الطريقة التي ترغب أن يتم بها عرض برامج الشاشة والأفلام في شاشة التلفاز الخاص بك.

]Letterbox]: يعرض صورة شاشة عريضة مع وجود أشرطة سوداء في الجزء العلوي والسفلي من الشاشة.

]Panscan]: يمأل ذلك الشاشة الكاملة 4:3 مع اقتصاص الصورة حسبما يلزم.

#### **ضبط إعدادات الصوت**

⊕

**التحكم في النطاق الديناميكي )DRC – )**يقوم بتوضيح الصوت عند خفض مستوى الصوت )Digital Dolby الرقمي). اضبطه على [On] (تشغيل) للحصول على هذا التأثير.

> **Vocal –** حدد ]On( ]تشغيل( لدمج قنوات karaoke في صوت االستريو العادي. ال يتم تفعيل هذه الوظيفة إال مع أقراص DVD karaoke متعددة القنوات.

**تزامن الصوت والصورة "AV HD "-** في بعض األحيان يحدث في التليفزيونات الرقمية نوع من التأخير بين الصورة والصوت. إذا حدث هذا يمكنك تعديله عن طريق عمل تأخير في إعدادات الصوت لكي "ينتظر" وصول الصورة ويسمى ذلك تزامن الصوت والصورة Sync AV HD"". استخدم زر u U من على وحدة التحكم عن بعد في التنقل لأعلى ولأسفل خلال حجم التأخير الذي يمكنك تحديده والذي يتراوح ما بين 0(صفر) إلى )300( م ثانية.

**Karaoke Semi –** عند االنتهاء من الفصل/ العنوان/ المسار بالكامل، تعرض هذه الوظيفة مجموع النقاط على الشاشة بصوت مرتفع.

- األقراص المتاحة لوظيفة Karaoke Semi: أقراص DVD / أقراص Karaoke DVD
	- ]On( ]تشغيل(: عند االنتهاء من الغناء ستظهر مجموعة نقاط على الشاشة.
	- ]Off( ]إيقاف التشغيل(: ال يظهر الصوت المرتفع ومجموعة النقاط على الشاشة.
		- تعمل هذه الوظيفة في وضع CD/DVD.
		- تتوافر وظيفة Karaoke Semi ً عندما يكون الميكروفون موصال فقط.
- في حالة ظهور البوق أو النقاط عند تغير فصل من ملف فيديو أثناء القراءة، اضبط Karaoke Semi على Off في قائمة اإلعداد أو افصل الميكروفون.

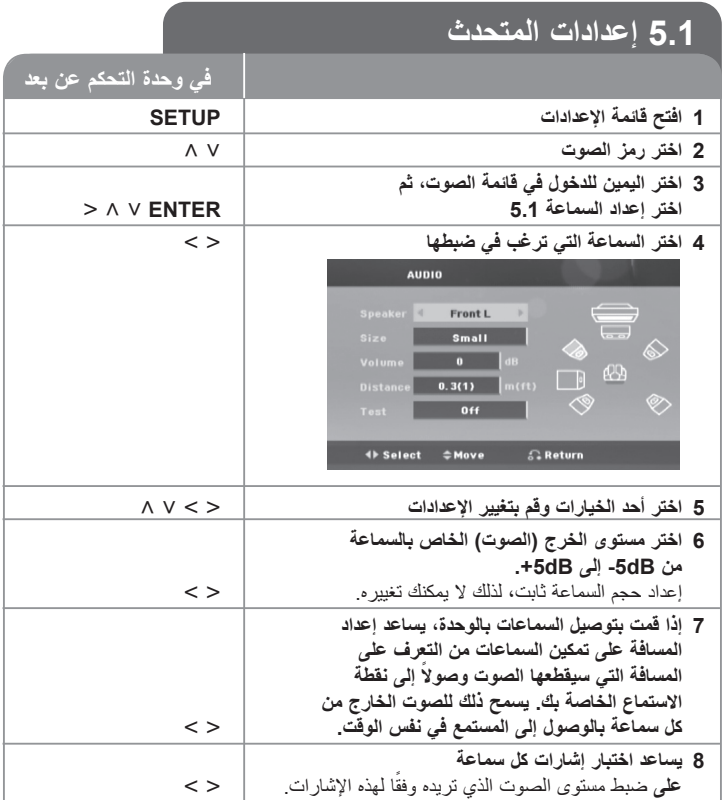

**9 إحفظ اإلعدادات وقم بالخروج من قائمة اإلعداد. RETURN**

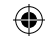

#### **ضبط إعدادات القفل**

للوصول إلى خيارات القفل، يجب عليك إدخال كلمة مرور مكونة من 4 حروف. وفي حالة عدم إدخال كلمة مرور، فستطالب بإدخاله. أدخل كلمة مرور مكونة من أربعة أرقام واضغط على **ENTER**. أدخلها مرة أخرى ثم اضغط على **ENTER** للتحقق. إذا ارتكب خطأ أثناء إدخال األرقام، اضغط على **CLEAR** لتصحيحه. إذا نسيت كلمة المرور، يمكنك إعادة ضبطها. أوال، أخرج القرص من المسجل. اضغط على **SETUP**( إعداد( لعرض قائمة اإلعداد. أدخل "210499" واضغط على **ENTER**. تم مسح كلمة المرور.

**Rating التصنيف –** حدد مستوى التصنيف. كلما انخفض المستوى، كلما زادت دقة التصنيف. حدد ]Unlock( ]فتح القفل( لتعطيل التصنيف.

**كلمة المرور –** تضبط أو تغير كلمة المرور الخاصة بإعدادات القفل. ]New جديدة[: أدخل كلمة مرور جديدة مكونة من 4 أرقام باستخدام األزرار الرقمية ثم اضغط على ENTER( إدخال(. أدخل كلمة المرور مرة أخرى للتأكيد. ]Change تغيير[: أدخل كلمة المرور الجديدة مرتان بعد إدخال كلمة المرور الحالية.

**Code Area رمز المنطقة –** حدد رمز إلحدى المناطق الجغرافية كمستوى لتصنيف التشغيل. ويحدد ذلك مقاييس المنطقة المستخدمة لتصنيف أقراص DVD التي يتم التحكم فيها بواسطة القفل العائلي. راجع «رموز المنطقة» في صفحة 20

### **ضبط اإلعدادات األخرى**

⊕

**VOD) R(DivX –** إننا نوفر لك كود تسجيل خدمة VOD® DivX( الفيديو حسب الطلب( الذي يسمح لك باستئجار وشراء ملفات الفيديو باستخدام خدمة VOD® DivX. لمزيد من المعلومات, قم بزيارة الموقع ru.karaoke.www . اضغط على**ENTER** عند تمييز ]VOD) R(DivX ]ويمكنك عرض رمز تسجيل الوحدة.

# **االستمتاع بمجال صوت مبرمج**

هذا النظام به مجموعة شاملة من المجاالت الصوتية المجهزة . يمكنك اختيار نوع الصوت الذي ترغب فيه باستخدام منغم الصوت **NIGHT /EQ SPECIAL** يمكنك تغيير **NIGHT /EQ SPECIAL** باستخدام مفتاح األسهم i I أثناء عرض معلومات **NIGHT /EQ SPECIAL**. العناصر المعروضة من منظم الصوت "Equalizer "يمكن أن تختلف بحسب نوع ومصدر الصوت وبحسب المؤثرات.

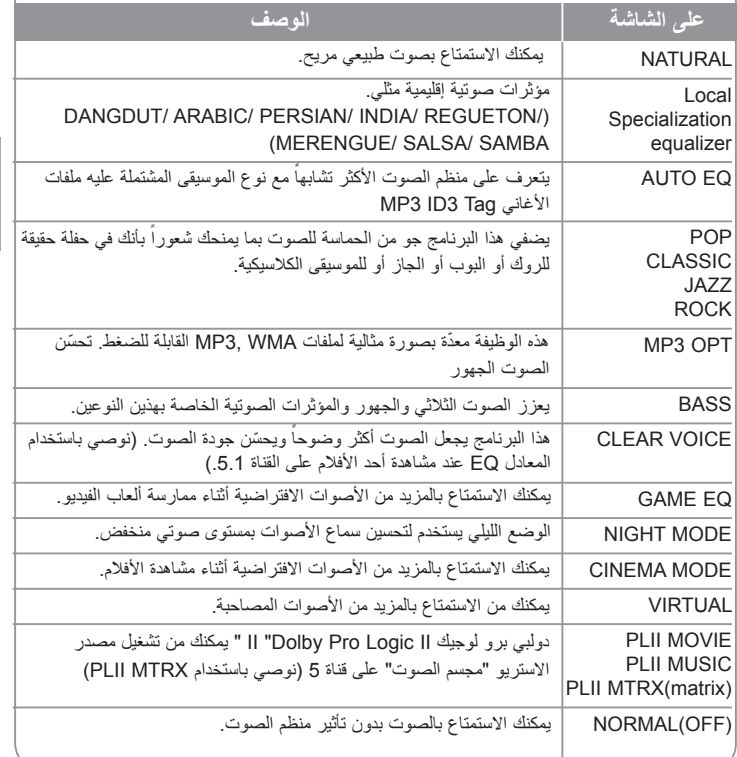

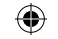

# **عرض معلومات القرص على الشاشة**

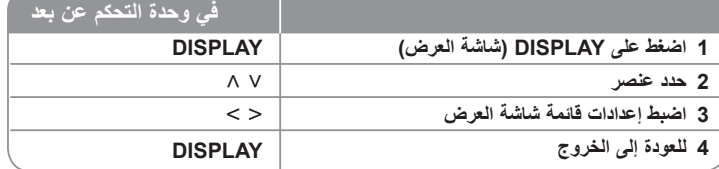

# **عرض معلومات القرص – يمكنك فعل المزيد**

بمكنك اختيار عنصراً عن طريق الضغط على N V وتغيير الضبط أو اختياره عن طريق الضغط على .< >

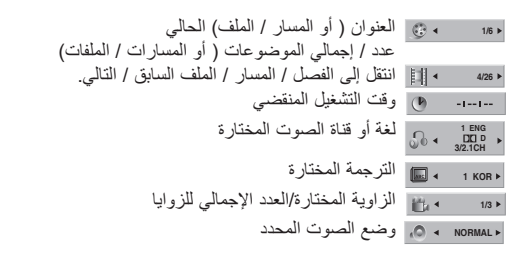

# **الرمز المستخدم في هذا الدليل**

جميع األقراص والملفات المدرجة أدناه **ALL** ملفات 3MP **3MP** DVD وRW/R±DVD المصاغة نهائيا ملفات DivX **DivX** أقراص الصوت المضغوطة **ACD**

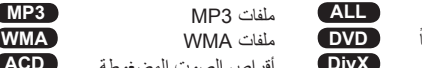

# **تشغيل أحد األقراص أو الملفات**

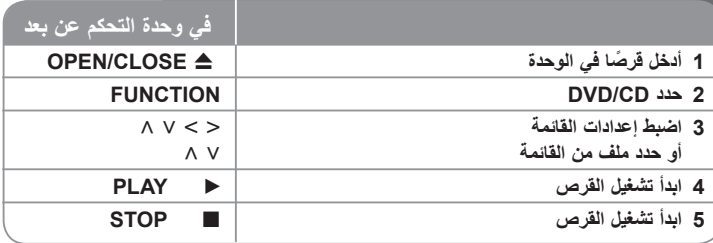

# **تشغيل أحد األقراص أو الملفات - يمكنك فعل المزيد**

# **تشغيل قرص DVD به قائمة DVD**

معظم أقراص DVD يوجد بها اآلن قوائم يتم تحميلها أوال قبل أن يبدأ تشغيل الفيلم. يمكنك التنقل عبر هذه القوائم باستخدام i I u U لتميز اختيار. واضغط **PLAY**( B( )تشغيل( لالختيار.

**التجاوز إلى الفصل/المسار التالي/السابق ALL**

ااضغط (تخطّي "SKIP") (I→→) للانتقال إلى الفصل / المسار / الملف التالي. اضغط )تخطي"**SKIP**( ) ". )للعودة إلى بداية الفصل / المسار / الملف الحالي.

اضغط بشكل سريع )تخطي "**SKIP**( )". )مرتين للعودة إلى الوراء إلى الفصل / المسار / الملف السابق.

**اإليقاف المؤقت إلعادة التشغيل ALL**

ضغط على **PAUSE/STEP** (إيقاف مؤقت / خطوة) (II) لإيقاف التشغيل مؤقتًا. اضغط على **PLAY**( B( )تشغيل( لمواصلة التشغيل.

**تشغيل صورة بصورة DVD DivX**

اضغط على **STEP/PAUSE**( X( )إيقاف مؤقت / خطوة( بشكل متكرر لتشغيل صورة بصورة.

**التشغيل المتكرر أو العشوائي ALL**

اضغط على **RANDOM/REPEAT**( وضع( بشكل متكرر وسيتم تشغيل العنوان أو الفصل أو المسار الحالي بشكل متكرر أو عشوائي. للرجوع إلى القراءة العادية، اضغط على **RANDOM/REPEAT**( وضع( بشكل متكرر. - وضع التشغيل العشوائي: ملفات الموسيقى فقط. **لتقديم السريع أو الترجيع السريع ALL**

اضغط على **SCAN**( M أو m( )مسح( لتشغيل التقديم السريع أو الترجيع السريع أثناء التشغيل. يمكنك تغيير سرعة التشغيل المتنوعة عن طريق الضغط على **SCAN**( مسح( )M أو m )بشكل متكرر. اضغط على **ENTER** لمتابعة التشغيل بالسرعة العادية.  $\bigoplus$ 

# **اتحديد لغة الترجمة DVD DivX**

أثناء التشغيل، اضغط على **SUBTITLE**( ) ( الترجمة( بصورة متكررة الختيار لغة الترجمة المطلوبة.

## **تبطئ سرعة التشغيل DVD DivX**

ًا، اضغط على **SCAN**( M أو m( )مسح( لخفض سرعة التقديم أو الترجيع. أثناء إيقاف التشغيل مؤقت يمكنك تغيير سرعة التشغيل المتنوعة عن طريق الضغط على **SCAN**( مسح( )M أو m )بشكل متكرر. اضغط **PLAY**( B( )تشغيل( أو **ENTER** الستمرار العرض بالسرعة العادية. ال يمكن تبطئ إعادة التشغيل لملف "XviD"

### **إعادة تشغيل أسرع بمقدار .1.5 DVD**

اضغط على **PLAY**( B( )تشغيل( عند وجود قرص DVD بالفعل قيد التشغيل لمشاهدة قرص DVD واالستماع إليه بمعدل سرعة 1.5 مرة عن سرعة التشغيل العادية. ستظهر "1.5x B "على الشاشة اضغط على **PLAY**( B( )تشغيل( للرجوع إلى سرعة التشغيل العادية.

في حالة إدخال الميكروفون خالل استعادة التشغيل السريع " 1.5x "فهو يعود إلى وضع التشغيل العادي. ال تعمل هذه الوظيفة في حالة توصيل الميكروفون.

### **عرض قائمة العناوين DVD**

اضغط على **TITLE**( العنوان( لعرض قائمة عناوين القرص؛ إذا كانت متاحة.

#### **بدء التشغيل عند نقطة زمنية محددة DVD DivX**

البحث عن نقطة البداية للمدونة الزمنية المدخلة

اضغط **ENTER** ثم اختر رمز الساعة ادخل الوقت ثم اضغط **ENTER**. على سبيل المثال, للوصول إلى مشهد عند النقطة الزمنية (1) ساعة و (10) دقائق و (20) ثانية أدخل "11020" باستخدام أز ر ار الأعداد واضغط "موافق". في حالة إدخال رقم خطأ اضغط **ENTER** إلدخال الرقم مرة ثانية

#### **ذاكرة المشهد األخير DVD**

تقوم هذه الوحدة بحفظ المشهد الأخير امن القراص الأخير الذي يتم عرضه. ويبقى المشهد الأخير في الذاكر ة حتى لو قمت بإخراج القرص من المشغل أو قمت بإيقاف تشغيل الوحدة (وضع الاستعداد). إذا قمت بتحميل قرص تم حفظ المشهد به، فسيتم استدعاء هذا المشهد أوتوماتيكيًا.

### **قرص مختلط أو محرك ذاكرة فالش DivX – USB وWMA3/MP وJPEG**

عند تشغيل قرص أو مسار USB فالش يحتوي على ملفات "DivX "و "إم بي ثري" "3MP"/و "وينامب" "WMA "و "JPEG "مجتمعة, يمكنك اختيار قائمة الملفات التي ترغب في تشغيلها بالضغط على **MENU**. نمي حالة " عدم وجود نوع من الدعم للملف على المشغل" الحظر ً , اختر ملّفاً مناسباً من خلال الضغط على **MENU**.

## **عرض قائمة دي في دي )DVD )DVD**

اضغط على قائمة **MENU**( قائمة DVD )لعرض قائمة القرص إذا كانت متاحة.

# **تغير الحروف لبدء عرض العنوان الفرعي لـ "RDivX"بشكل صحيح DivX**

إذا لم يتم عرض الترجمة بشكل سليم أثناء القراءة اضغط باستمرار على **SUBTITLE**( ترجمة( لمدة 3 ثواني ثم اضغط على i I أو **SUBTITLE**( ترجمة( لتحديد رمز لغة أخرى حتى يتم عرض الترجمة بشكل سليم ثم اضغط على **ENTER**.

### **متطلبات ملف DivX DivX**

# **يتوقف توافق قرص DivX مع هذا المشغل على القيود التالية :**

- حجم الدقة المتاح: 576x720( العرض × االرتفاع( بكسل
- يتم إدخال اسم ترجمة ملفات DivX في حدود 45 حرف.
- إذا كان هناك رمزاً لا يمكن عرضه فيّ ملف DivX، فسيظهر كعلامة « \_ « على شاشة العرض.
	- معدل الصور: أقل من 30 إطار في الثانية
- إذا لم يكن هناك فاصل بين بناء الصوت والفيديو في الملف المسجل، فسيتم إخراج الصوت أو الفيديو وليس . ً كالهما معا
	- ملف DivX القابل للتشغيل: ".divx. ", "mpeg. ", "mpg. ", "avi"
- تنسيق الترجمة القابل للتشغيل: SubRip (\*.srt/ \*.txt), SAMI (\*.smi), SubStation Alpha (\*.ssa./ \*.txt. MicroDVD  $(sub/*.txt)$ . SubViewer 2.0  $(*.sub/*.txt.*)$ 
	- تنسيق Codec القابل للتشغيل :
	- "DIVX3.xx", "DIVX4.xx", "DIVX5.xx", "MP4V3", "3IVX".
	- تنسيق الصوت القابل للت**شغيل :** "3AC "،"DTS "،"PCM "،"3MP "،"WMA"
	- **•** التردد العيني: ضمن 48-32 كيلو هرتز )3MP )، ضمن 48-32 كيلو هرتز )WMA)
- **•** معدل البت: في حدود 320-32 كيلو بت في الثانية )3MP )، في حدود 192-40 كيلو بت في الثانية )WMA)
	- **•** بالنسبة لألقراص المنسقة في نظام الملفات المباشر، ال يمكنك تشغيلها في هذا المشغل.
- **•** إذا كان اسم ملف الفيديو مختلفا عن اسم ملف الترجمة، فربما ال تظهر الترجمة أثناء قراءة ملف DivX.
	- **•** إذا قمت بتشغيل ملف DivX مختلف عن DivXspec، فقد ال يعمل بطريقة طبيعية.

### **عمل البرنامج الخاص بك ACD 3MP WMA**

يمكنك تشغيل محتويات القرص بالترتيب الذي تريده من خالل تنظيم ترتيب ملفات الموسيقى على القرص. إلضافة ملف )ملفات( موسيقى في قائمة البرنامج اضغط **MEMO./PROG.** على للدخول لوضع تحرير البرنامج وستظهر **E** على الشاشة. حدد الموسيقى المطلوبة في ]List ]باستخدام u U ثم اضغط على **ENTER** إلضافة موسيقى إلى قائمة البرنامج. اختر الموسيقى من قائمة البرنامج ثم اضغط على **ENTER** لبدء التشغيل المبرمج. لمسح الموسيقى من قائمة البرنامج، اختر الموسيقى التي تريد مسحها باستخدامu U ثم اضغط على **CLEAR** في وضع تحرير البرنامج. لمسح كل الموسيقى من قائمة البرنامج اختر ]All Clear] ثم اضغط على **ENTER** في وضع تحرير البرنامج. يتم مسح البرنامج عند إزالة القرص أو عند إيقاف تشغيل الوحدة.

### **عرض ملف المعلومات )TAG 3ID ) 3MP**

أثناء تشغيل ملف 3MP يحتوي على معلومات الملف، يمكنك عرض المعلومات عن طريق الضغط على **DISPLAY**( شاشة العرض( بشكل متكرر.

### **متطلب الملف الموسيقي WMA3/MP**

توافق قرص WMA3/MP مع هذه الوحدة محدود كما يلي :

- العيني: ضمن 48-32 كيلو هرتز )3MP)، ضمن 48-32 كيلو هرتز )WMA).
- معدل البت: ضمن 320-32 كيلو بت في الثانية )3MP)، ضمن 192-40 كيلو بت في الثانية )WMA).
	- اإلصدار المدعوم : 9v 8,v 7,v 2,v
	- الحد األقصى من الملفات: أقل من .999
		- إمتدادات الملف : ".wma. "/"3mp"
	- تنسيق ملف القرص المضغوط: JOLIET 9660/ISO
	- يفضل استخدام برنامج Creator CD-Easy الذي يقوم بإنشاء نظام ملفات 9660 ISO.

#### **افض الصوت**

يمكنك االستمتاع بالوظيفة مثل كاريوكي من خالل تخفيض مستوى صوت المغني في مصدر متنوع. (ض) ...MP3/ WMA/ CD) اضغط "**FADER VOCAL**" , وسيظهر في نافذة العرض "**FADER VOCAL**". إللغاء ذلك, اضغط " **FADER VOCAL** " مرة أخرى. - ً هذه الوظيفة متاحة لالستخدام فقط عندما يكون الميكروفون متصال. - قد تختلف جودة **FADER VOCAL** حسب ظروف تسجيل ملفات الموسيقى.

ُ - وهو ليس متاح على مصدر مونو )MONO)

# **عرض ملفات الصور في وحدة التحكم عن بعد 1 ً أدخل قرصا في الوحدة** Z **CLOSE/OPEN**

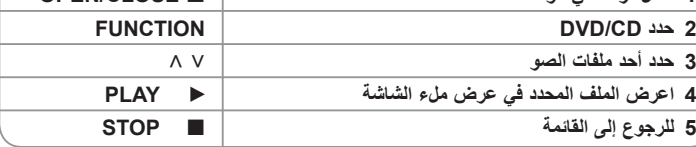

# **عرض ملفات الصور- يمكنك فعل المزيد**

**عرض ملفات الصور كشريحة عرض**

استخدم V < > V التمييز رمز ( <sup>1</sup> ) ثم اضغط على **PLAY** (●) (تشغيل) لبدء عرض الشريحة.

يمكنك تغيير سرعة عرض الشريحة باستخدام i I عند تمييز الرمز ) (.

#### **االنتقال إلى الصورة السابقة/التالية**

اضغط **SKIP** <( أو .( أوi إلى Iعرض الصورة السابقة/التالية.

### **تدوير الصورة**

استخدم Λ V لتدوير الصورة بملء الشاشة عكس اتجاه عقارب الساعة أو في اتجاه عقارب الساعة أثناء مشاهدة صورة ملء الشاشة.

### **إيقاف مؤقت لعرض الشرائح**

اضغط **STEP/PAUSE**( إيقاف مؤقت / خطوة( )X )لوقف العرض التتابعي للصور. اضغط (B (**PLAY** )تشغيل( أو **STEP/PAUSE**( إيقاف مؤقت / خطوة( )X )الستمرار العرض.

## **االستماع إلى الموسيقى أثناء عرض الشرائح**

يمكنك االستماع إلى الموسيقى أثناء عرض الشرائح، إذا كان القرص يحتوي على ملفات موسيقى وصور مع بعضها البعض. استخدم i I u U لتمييز ) ( الرمز ثم اضغط على **PLAY**( B( )تشغيل( للبدء في عرض الشرائح. هذه الوظيفة متاحة على القرص فقط.

#### **متطلب ملف الصور**

تقتصر توافقية قرص JPEG مع هذا المشغل على ما يلي :

- الحد األقصى من وحدات البكسل من حيث العرض: 2048x2760 بكسل
	- الحد األقصى من الملفات: أقل من .999
- قد ال تعمل بعض األقراص بسبب تنسيق تسجيل مختلف أو حالة القرص.
	- إمتدادات الملف : ".jpg"
	- تنسيق ملف القرص المضغوط: JOLIET 9660/ISO

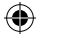

# **االستماع إلى الراديو**

تأكد من توصيل كل من هوائي FM وAM.

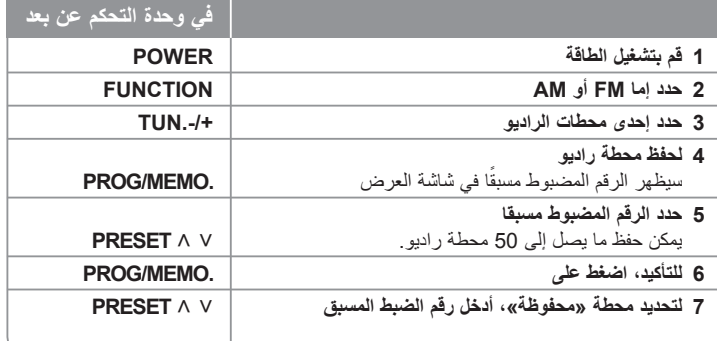

# **االستماع إلى الراديو – أكثر مما يمكنك فعله**

# **البحث الذاتي عن محطة راديو**

 $\bigoplus$ 

اضغط باستمرار على **TUN/.-TUN+.** لما يزيد عن ثانية واحدة. ً سيقوم الموالف بالمسح أوتوماتيكيا ويتوقف عندما يعثر على محطة الراديو.

## **مسح كل المحطات المحفوظة**

استمر في الضغط على **.MEMO./PROG** ً لثانيتين تقريبا. سيومض ALL ERASE( محو الكل( في شاشة جهاز استقبال DVD. اضغط على **.MEMO./PROG** لمحو كل محطات الراديو المحفوظة.

### **تحسين استقبال إف إم FM**

اضغط (**.ST./MO**) (B(**PLAY**(أحادي/ستريو( من على وحدة التحكم عن بعد.

سيؤدي هذا إلي تغيير الصوت من ستريو إلى أحادي ودائما ما يحسن االستقبال.

# **إعداد سماعات المسرح المنزلي**

استمع على الصوت من التليفزيون و DVD والجهاز الرقمي على وضع القناة 5.1 )2.1 أو 2(. حتى في وضع إيقاف التشغيل، إذا ضغطت على SPK TVHT، فسيتم تشغيل الطاقة ويتم ً أوتوماتيكيا التحول إلى وضع OPT AUX.

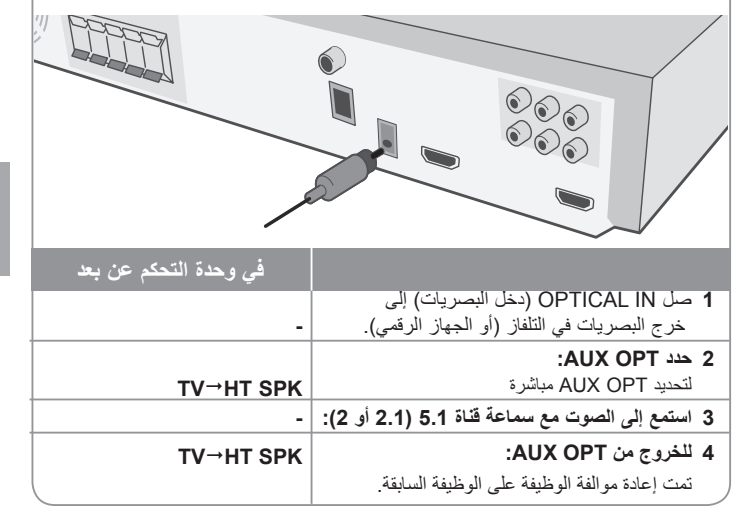

**15**

# **استخدام جهاز )USB)**

يمكنك االستمتاع بملفات الوسائط المحفوظة على جهاز USB عن طريق توصيل الجهاز بمنفذ USB في الوحدة.

إذا كنت ترغب في تشغيل وظيفة أخرى، أنظر قسم استعادة تشغيل االسطوانات المدمجة.

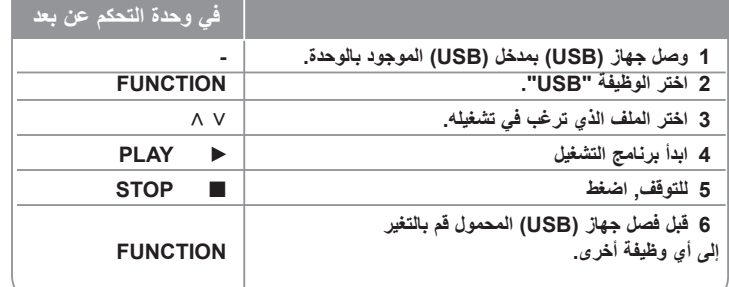

# **أجهزة USB المالئمة**

⊕

- مشغل الموسيقى (3MP (مشغل الموسيقى (3MP (فالش
- تعريف USB ))فالش : األجهزة التي تدعم 2.0 (USB (و 1.1 (USB(
	- ًا للجهاز. قد ال تكون وظيفة USB متاحة وفق

# **متطلبات جهاز "USB"**

• األجهزة التي تتطلب تحميل برامج إضافية عند توصيلها بالكمبيوتر , غير مدعومة.

### **انتبه للنتائج.**

## • **ال تسحب جهاز "USB "أثناء التشغيل.**

- قد تستغرق أجهزة "USB "الكبيرة القدرة أكثر من بضعة دقائق في عمليات البحث.
	- لمنع فقدان البيانات, قم بدعم كافة البيانات.
- ال يتم التعرف على جهاز "USB "عند استخدام كابل تمديد لـ "USB "أو محور "USB".
- استخدام نظام الملفات NTFS غير مدعوم. )نظام الملفات 16/32 ) FAT )هو النظام الوحيد المدعوم.(
	- هذه الوحدة غير مدعومة عند وصول إجمالي عدد الملفات إلى )1000( أو أكثر
	- محرك األقراص الصلب الخارجي , أجهزة مقفلة أو أنواع "USB "صلب غير مدعومة.
- مدخل )USB )الموجود بالوحدة ال يمكن توصيله بجهاز كمبيوتر. ولكن الوحدة التي بها وظيفة التوصيل بالكمبيوتر هي التي يمكن توصيلها بالكمبيوتر ال يمكن استخدام الوحدة كجهاز تخزين

♠

# **التسجيل إلى "USB"**

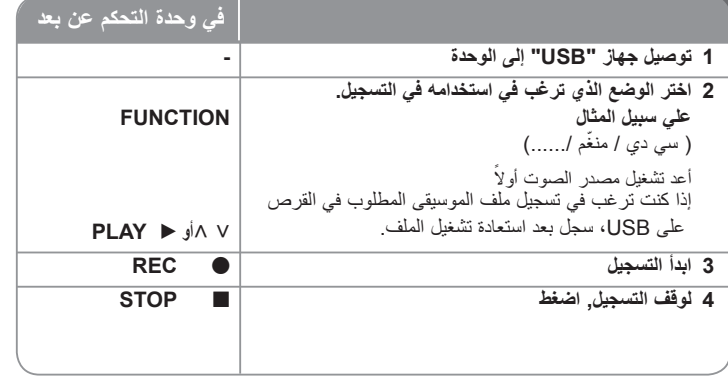

# **التسجيل إلى "USB"- أكثر مما يمكنك فعله**

# **تسجيل ملف موسيقي من مصدر قرص إلى "USB"**

#### **مسار تسجيل واحد**

⊕

إذا بدأ تسجيل USB خالل استعادة تشغيل االسطوانة المدمجة، سوف يتم تسجيل المسار أو الملف الواحد في USB.

### **تسجيل كل المسارات**

إذا كان زر التسجيل مضبوطاً على إخراج القرص المسجل بعد توقف القرص ٬ يتم تسجيل كل المسار ات/الملفات الملفات الموجودة في المجلدات الفرعية ال يتم تسجيلها خالل تسجيل جميع المسارات.

### **تسجيل قائمة برنامج**

يتم التسجيل بعد إنشاء برنامج التسجيل الخاص بك إذا كنت ترغب في تسجيل مسار معين ) أقراص صوتية فقط(

# **أثناء التسجيل تأكد من التالي**

- يمكنك التأكد من النسبة المئوية لمعدل تسجيل "USB "على الشاشة أثناء عملية التسجيل ) فقط, األقراص الصوتية المضغوطة / إم بي ثري "3MP "/ أقراص وينامب "WMA "المضغوطة(
	- ال يوجد صوت أثناء تسجيل ملفات وينامب / إم بي ثري.
	- عند إيقاف التسجيل أثناء إعادة التشغيل, فإن الملف الذي تم تسجيله حتى ذلك الوقت سيتم حفظه ) فقط األقراص الصوتية المضغوطة
- ال تنزع جهاز "USB "أو تطفئ الوحدة أثناء التسجيل إلى "USB". وإال, فسيتم عمل ملفات ناقصة وال يمكن مسحها من جهاز الكمبيوتر.
	- التسجيل عبر ناقل الصوت "الميكروفون غير متاح.
- إذا كان التسجيل إلى "USB "ال يعمل, ستظهر رسالة مثل " ال يوجد USB "أو " خطأ " أو " ال يوجد تسجيل" يتم عرضها على نافذة العرض.
	- وال يمكن استخدام جهاز قارئة البطاقات المتعددة أو HDD خارجي لتسجيل USB.
	- يتم تسجيل ملفًا بحجم 128 ميغابايت (ساعتين تقريبًا) عند التسجيل على المدى الطويل. يوجد أقل من 4 ُ ملفات مسجلة.
- عند التوقف عن التسجيل أثناء استعادة التشغيل، لن يتم تخزين الملف. )أقراص WMA /MP المدمجة فقط(
	- في حالة G-CD، أو DTS، سيتعذر تشغيل التسجيل باستخدام USB.
		- لن يمكنك تسجيل أكثر من 999 ملف..
			- **• ويتم تجسيله كما يلي.**

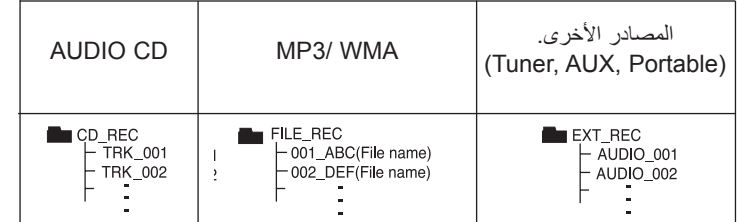

إن القيام بعمل نسخ غير مرخصة من المواد المحمية ضد النسخ، بما في ذلك ملفات برامج الكمبيوتر، أو البث أو تسجيلات الصوت، يعد انتهاكاً لقوانين حقوق النشر ويمثل اعتداء مجرم. لا يجوز استخدام هذا الجهاز لهذه الأغراض. **كن على قدر المسئولية احترم قوانين حقوق النشر**

# **االستماع إلى الموسيقى من جهاز iPod الخاص بك**

### **للمزيد من التفاصيل، ارجع إلى دليل iPod.**

**وضع iPod:** وضع iPod: يمكنك تشغيل وحدة iPod الخاصة بك عن طريق استخدام جهاز التحكم عن بعد المزود والتحكم بشكل مباشر في وحدة iPod الخاصة بك.

**وضع iPod OSD:** يمكنك تشغيل جهاز iPod عن طريق التحكم في قائمة OSD( شاشة العرض( التي تظهر في شاشة التلفاز المزود بجهاز تحكم عن بعد. ال يتم تشغيل أزرار التحكم الموجودة في جهاز iPod في وضع iPod OSD.

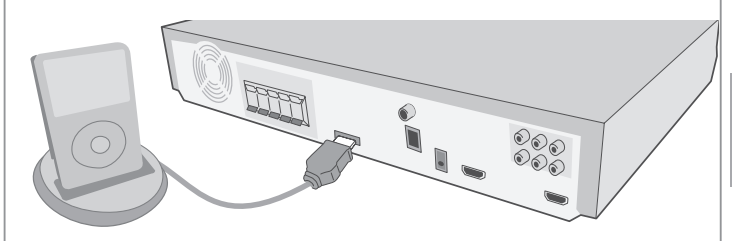

### **في وحدة التحكم عن بعد**

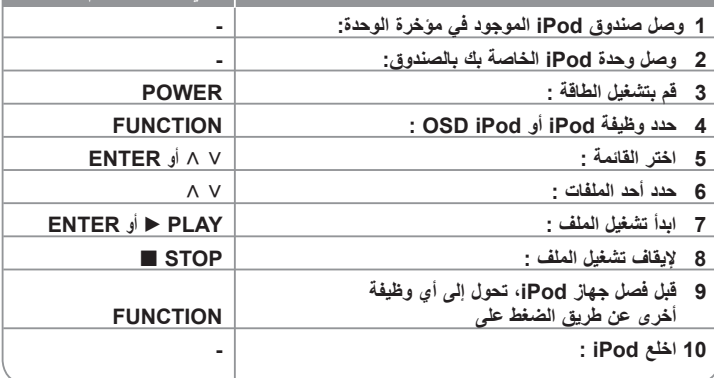

# **االستماع إلى الموسيقى من جهاز iPod الخاص بك - أكثر مما يمكنك فعله**

# **اإليقاف المؤقت**

اضغط على **(**X **(STEP/PAUSE** أو **(**B **(PLAY** لإليقاف المؤقت الستعادة التشغيل. اضغط على **(**X **(STEP/PAUSE** أو **(**B **(PLAY** لالستمرار في استعادة التشغيل.

### **االنتقال إلى الملف التالي/السابق**

اضغط SKIP( ( )تخطي( لالنتقال إلى الملف التالي. اضغط SKIP( ( )تخطي( للرجوع إلى بداية الملف الحالي. اضغط SKIP( ( )تخطي( مرتين لفترة وجيزة للرجوع إلى الملف السابق.

# **التقديم السريع أو الترجيع السريع**

الملفات الصوتية: أثناء استعادة التشغيل، اضغط واستمر في الضغط على **SCAN** <( أو .( ثم حرره عند النقطة التي ترغبها.

ملفات الفيديو: أثناء استعادة التشغيل، اضغط على **SCAN** <( أو .(. اضغط على PLAY )\*( لالستمرار في التشغيل على السرعة العادية.

### **التشغيل بشكل متكرر**

إضغط على **RANDOM/REPEAT** بشكل متكرر لتحديد العنصر الذي ترغب في تكراره. سوف تتم استعادة تشغيل الملف الحالي بشكل متكرر. وللرجوع إلى استعادة التشغيل العادية، اضغط على **/REPEAT** ُتاح هذه الوظيفة مع ملفات الفيديو.( **RANDOM** بشكل متكرر. )ال ت

# **رسالة iPod وضع iPod OSD**

**"iPod your check ,Please**( **"**برجاء فحص جهاز iPod الخاص بك( إذا كان طاقة جهاز iPod الخاص بك غير كافية أو تم توصيل iPod بشكل خاطئ أو تم توصيل جهاز مجهول. أعد ضبط جهاز iPod إذا لم يتم تشغيله بالشكل الطبيعي. (راجع موقع الويب http://www.apple.com/support/)

### "Connect Video Out(only composite) from the HTS to the TV and switch TV input accordingly."

**, "display s'iPod an through Control ,Please. "-** عند توصيل الوحدة والتليفزيون بمخرج OUT VIDEO COMPONENT أو OUT HDMI، وصل الوحدة والتليفزيون بمخرج OUT VIDEO.

### **جهاز iPod متوافق**

- عند اتصال الوحدة بموصل أي بود، فربما يؤدي ذلك إلى عيوب في التشغيل،
- قد يتفاوت التوافق مع iPod ويتوقف ذلك على نوع جهاز iPod الخاص بك.
- قد يكون من غير الممكن التحكم في جهاز iPod من الوحدة ويتوقف ذلك على إصدار البرامج في iPod الخاص بك. إننا نوصي بتثبيت أحدث إصدارات البرامج

# **انتبه لما يلي عند استخدامك لجهاز iPod**

- قد يحدث تداخل ويتوقف ذلك على أجهزة iPod.
- يتم إخراج ملفات الفيديو فقط عند توصيل الوحدة بمخرج OUT VIDEO.
- وصل طرف الكبل الذي يحتوي على العالمة "V "المواجهة ألسفل بمؤخرة الوحدة.
- إحرص على عدم وضع صندوق iPod بإحكام في الوحدة عند توصيله أو فصله. لكن يمكن أن يتلف الكبل.

⊕

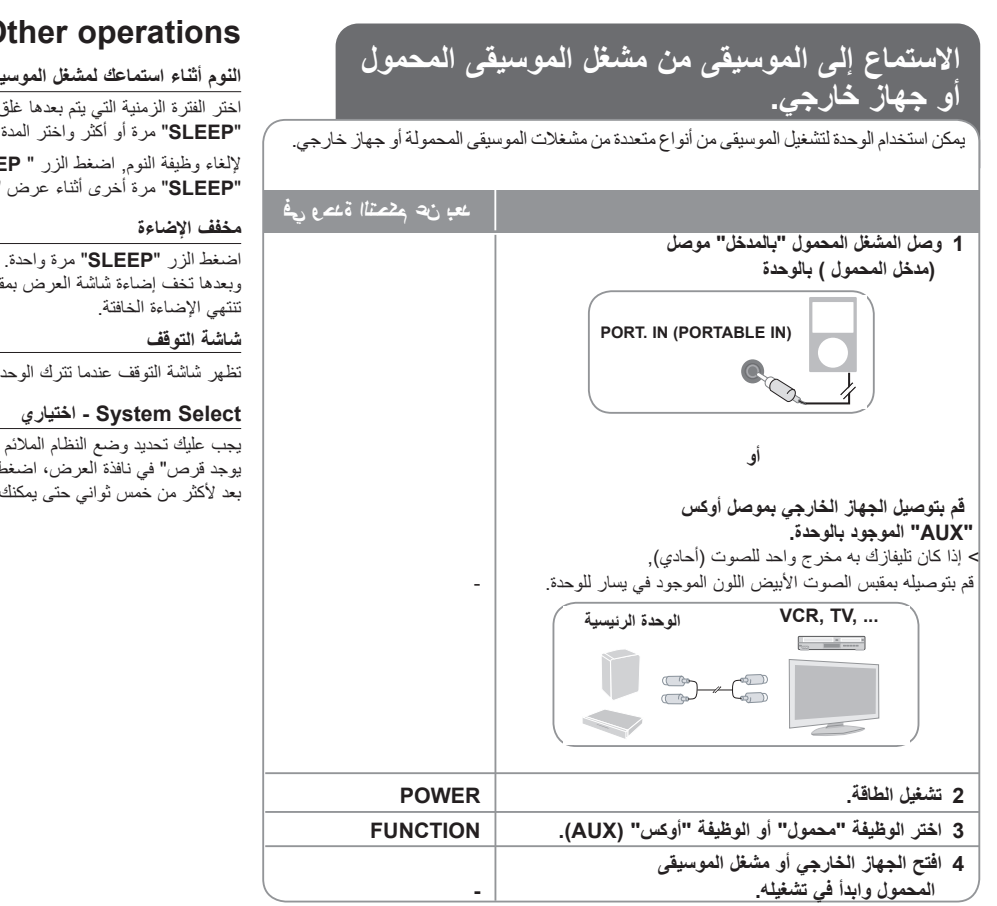

# **Other** operations

⊕

# **النوم أثناء استماعك لمشغل الموسيقى الخاص بك**

اختر الفترة الزمنية التي يتم بعدها غلق المشغل من 10 دقائق إلي 180 دقيقة وذلك بالضغط على الزر "**SLEEP** "مرة أو أكثر واختر المدة التي تريدها. لمعرفة الوقت المتبقي, اضغط "**SLEEP**". إللغاء وظيفة النوم, اضغط الزر " **SLEEP** "وكرر الضغط حتى يظهر "10 **SLEEP** " ثم اضغط "**SLEEP** "مرة أخرى أثناء عرض " 10 **SLEEP**" .

اضغط الزر "**SLEEP** "مرة واحدة. يتم غلق صمام الثنائي لباعث الضوء )LED )الموجود على اللوحة األمامية وبعدها تخف إضاءة شاشة العرض بمقدار النصف إللغاء ذلك, اضغط الزر "**SLEEP** "وكرر الضغط حتى

تظهر شاشة التوقف عندما تترك الوحدة في وضع Stop (الإبقاف) لمدة حوالي خمس دقائق.

يجب عليك تحديد وضع النظام المالئم لنظام التليفزيون الخاص بك. في حالة ظهور الرسالة DISC NO" ال يوجد قرص" في نافذة العرض، اضغط واستمر في الضغط على (X (**STEP/PAUSE** في جهاز التحكم عن بعد لأكثر من خمس ثواني حتى يمكنك اختيار النظام. (PAL/ NTSC)

⊕

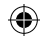

# **رموز اللغة**

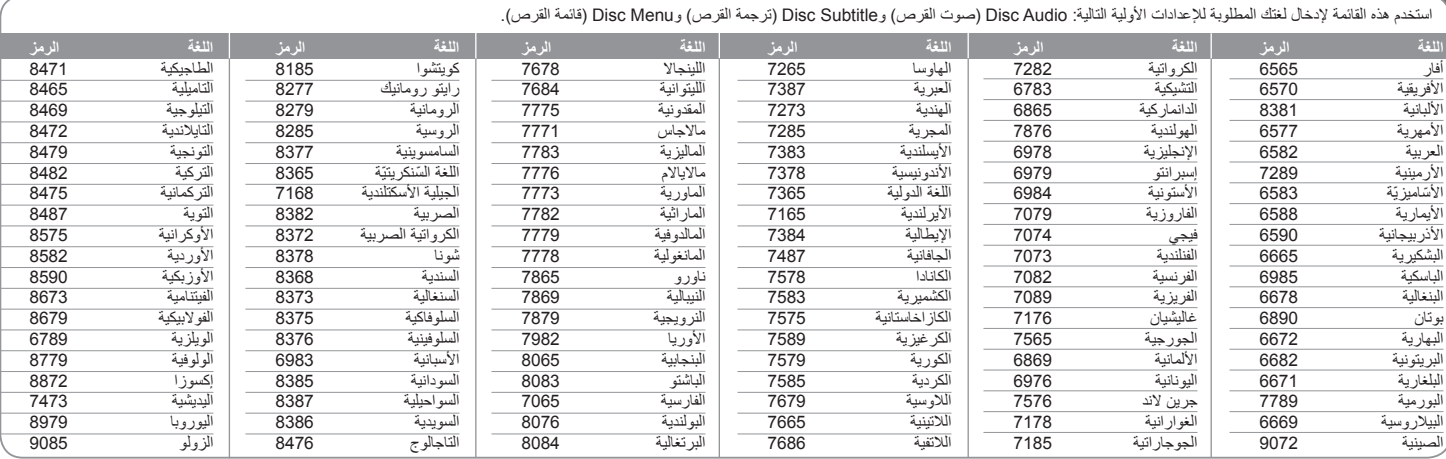

# **رموز المنطقة**

 $\bigoplus$ 

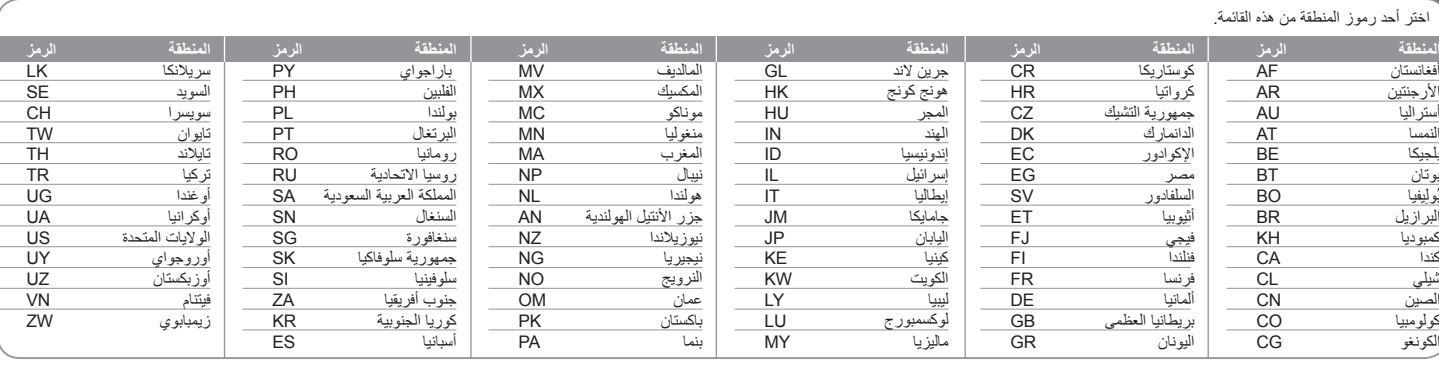

# **استكشاف المشكالت وإصالحها**

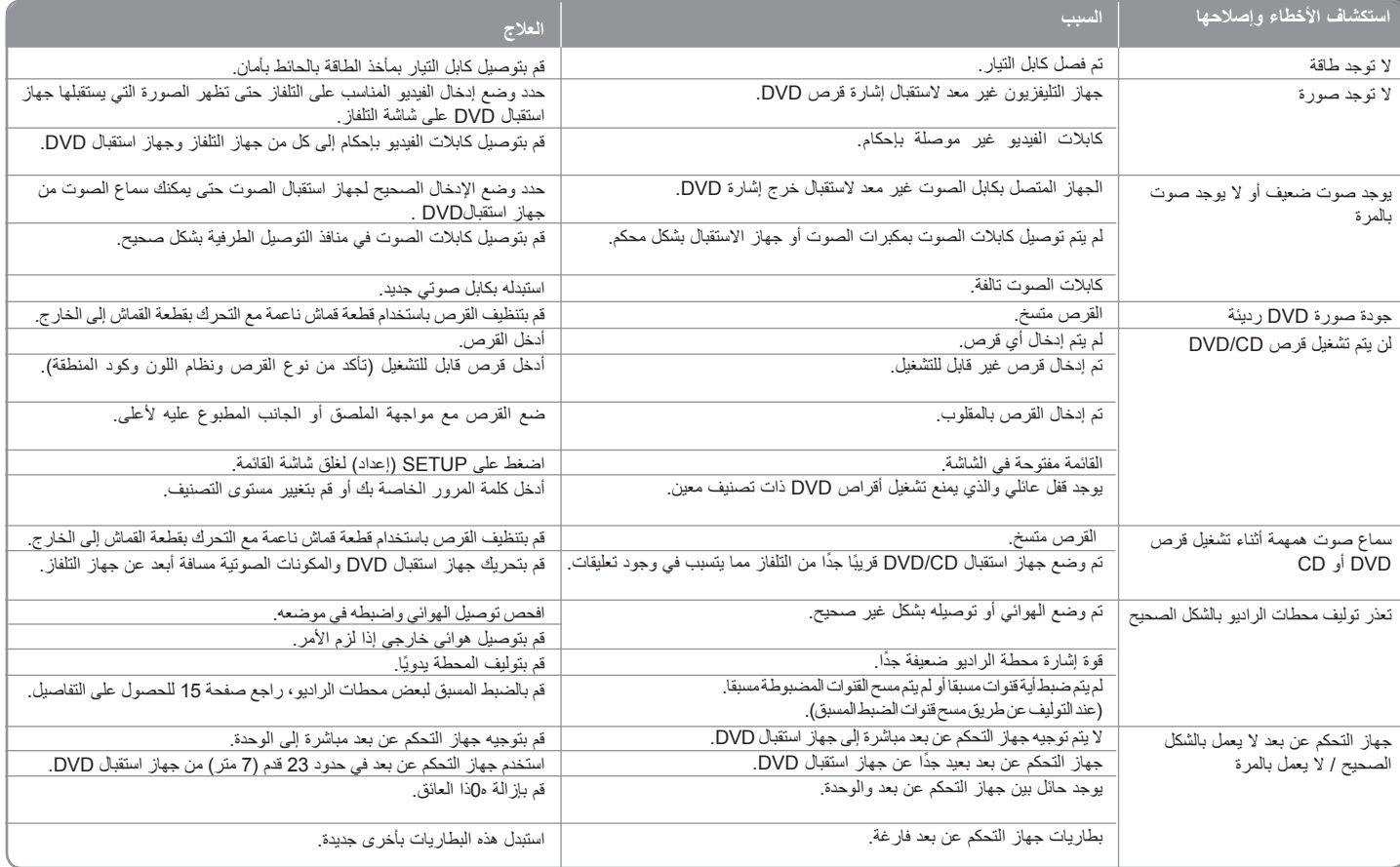

 $\bigoplus$ 

 $\bigoplus$ 

**21**

# **أنواع األقراص القابلة للتشغيل**

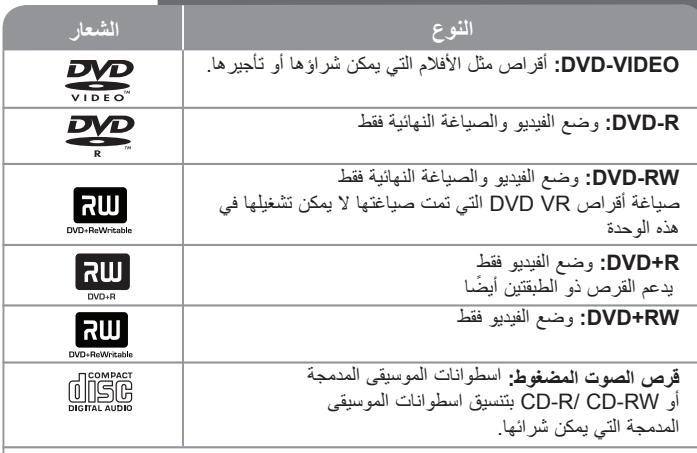

تقوم هذه الوحدة بتشغيل RW/R±DVD وRW/R-CD الذي يحتوي على عناوين صوت و/أو ملفات DivX و/أو 3MP و/أو WMA و/أو JPEG. ال يمكن تشغيل بعض أقراص R±DVD/RW±DVD أو R-CD/RW-CD في هذه الوحدة بسبب جودة التسجيل أو الحالة الفيزيقية للقرص أو خصائص جهاز التسجيل وبرنامج اإلنشاء.

> **العالمتان "Dolby "و"Logic Pro "والرمز D-double هي عالمات تجارية لـ Dolby Laboratories. صنع بترخيص من معامل دولبي Laboratories Dolby.**

**تم التصنيع بموجب ترخيص من براءات االختراع األمريكية التالية: 5451942 و5956674 و5974380 و5978762 و6487535 وبراءات االختراع األخرى األمريكية والعالمية المصدرة والتي هي على وشك اإلصدار DTS و Surround Digital DTSهما عالمتان تجاريتان مسجلتان وشعارات ورمز DTS هي عالمات تجارية لشركة Inc ,DTS 1996-2007 © .Inc ,DTS جميع حقوق النشر محفوظة.**

> **HDMI وشعار HDMI وواجهة الوسائط المتعددة ذات الدقة العالية هي عالمات تجارية لـ HDMI LLC licensing.**

### **حول عرض رمز**

قد يظهر " " على شاشة التلفاز أثناء التشغيل ويشير إلى أن الوظيفة التي تم شرحها في دليل المالك هذا غير متاحة في قرص فيديو DVD معين.

## **رموز المنطقة**

نحتوي هذه الوحدة على رمز المنطقة مطبوعاً على الجزء الخلفي. لا تستطيع هذه الوحدة تشغيل إلا أقراص DVD التي عليها نفس الملصق الموجود في مؤخرة الوحدة أو كلمة "ALL( "جميع األقراص(.

- تحتوي معظم أقراص DVD على شكل كروي يوجد بداخله رقم أو أكثر يظهر بوضوح على الغطاء. البد أن يطابق هذا الرقم رمز المنطقة الموجود على الوحدة، وإال سيتعذر تشغيل القرص.
- إذا حاولت تشغيل قرص DVD به رمز منطقة مختلف عن الرمز الموجود على المشغل الخاص بك، فستظهر رسالة "Code Regional Check( "تحقق من رمز المنطقة( على شاشة التلفاز.

### **حقوق النشر**

يحظر بحكم القانون نسخ أو بث أو عرض أو البث عبر الكابل أو العرض العام أو تأجير المواد المحمية بحقوق النشر دون ترخيص. يحتوي هذا المنتج على وظيفة الحماية ضد النسخ المطورة بواسطة شركة Macrovision. حيث يتم تسجيل إشارات الحماية ضد النسخ على بعض األقراص. وعند تسجيل هذه ً األقراص أو تشغيل صورها، سوف يظهر تشويشا بالصورة. يتضمن هذا المنتج تكنولوجيا حماية حقوق طبع المحمية بموجب بر اءات الاختر اع الأمير كية وحقوق الملكية الفكر ية الأخر ي. يجب أن يكون استخدام ً تكنولوجيا حماية حقوق النشر مرخصا من قبل شركة Macrovision، ومخصصة لالستخدام المنزلي واستخدامات العرض األخرى المحدودة فقط، ما لم ترخص شركة Macrovision بخالف ذلك.

تحظر الهندسة العكسية أو تفكيك الجهاز

ً ينبغي أن يالحظ المستهلكون أن جميع أجهزة التلفاز عالية الدقة ليست متوافقة تماما مع هذا المنتج وقد تتسبب في ظهور زيف في الصورة. في حالة مشاكل صورة المسح التزايدي 525 أو ،625 يوصى بأن يقوم المستخدم بتحويل التوصيل إلى خرج "الدقة القياسية". إذا كانت هناك أية تساؤالت بخصوص توافق جهاز التلفاز الخاص بنا مع موديل الوحدة p525 وp،625 فبرجاء االتصال بمركز خدمة العمالء التابع لنا.

يجب ضبط خيار تنسيق الأقر اص على [Mastered] (متحكم فيه) لجعل الأقر اص متوافقة مع مشغلات LG عند تنسيق الأقراص القابلة لإعادة الكتابة عليها. وعند ضبط الخيار على Live File System (نظام الملفات الحي(، ال يمكنك استخدام القرص مع مشغالت LG.( متحكم فيه/نظام الملفات الحي: نظام تنسيق األقراص لنظام تشغيل Vista Windows)

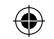

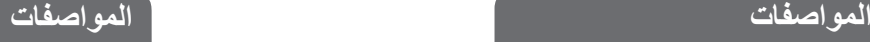

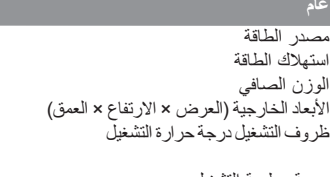

درجة رطوبة التشغيل<br>الليزر

 $\bigoplus$ 

# **موالف AM/FM ] MW]**

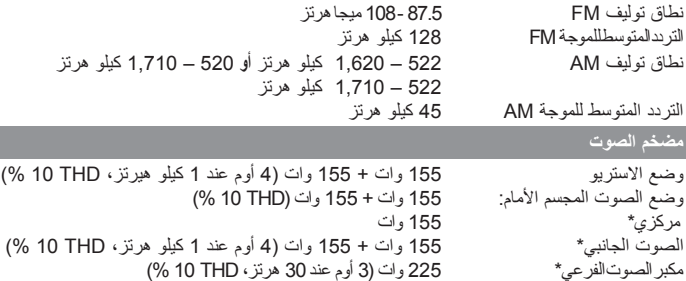

ارجع إلى الملصق الرئيسي. ارجع إلى الملصق الرئيسي.

> الوزن الصافي 3.7 كجم األبعاد الخارجية )العرض × االرتفاع × العمق( 430x73x303 مم 5 مئوية إلى 35 مئوية حالة التشغيل: أفقي<br>5% إلى 85%

الليزر ليزر شبه موصل، الطول الموجي 650 نانومتر

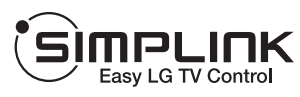

# **ما هي وظيفة SIMPLINK؟**

- يتم التحكم في بعض وظائف هذه الوحدة باستخدام جهاز التحكم في التلفاز عن بعد ويتم توصيل تلفاز LG المزود بوظيفة SIMPLINK من خالل وصلة HDMI.
- تشمل الوظائف التي يتم التحكم فيها باستخدام جهاز التحكم في تلفزيون LG عن بعد على التشغيل واإليقاف المؤقت والمسح والتجاوز واإليقاف وإيقاف التشغيل وغير ذلك.
	- راجع دليل مالك التلفاز للحصول على التفاصيل المتعلقة بوظيفة SIMPLINK.
		- يتميز تلفزيون LG المزود بوظيفة SIMPLINK بالشعار الموضح أعاله.
			- استخدم إصدار كابل أعلى من كابل HDMI شدة 1.2 أمبير.

**هذه التصميمات والمواصفات عرضة للتغيير بدون إشعار مسبق.**

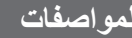

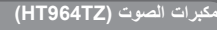

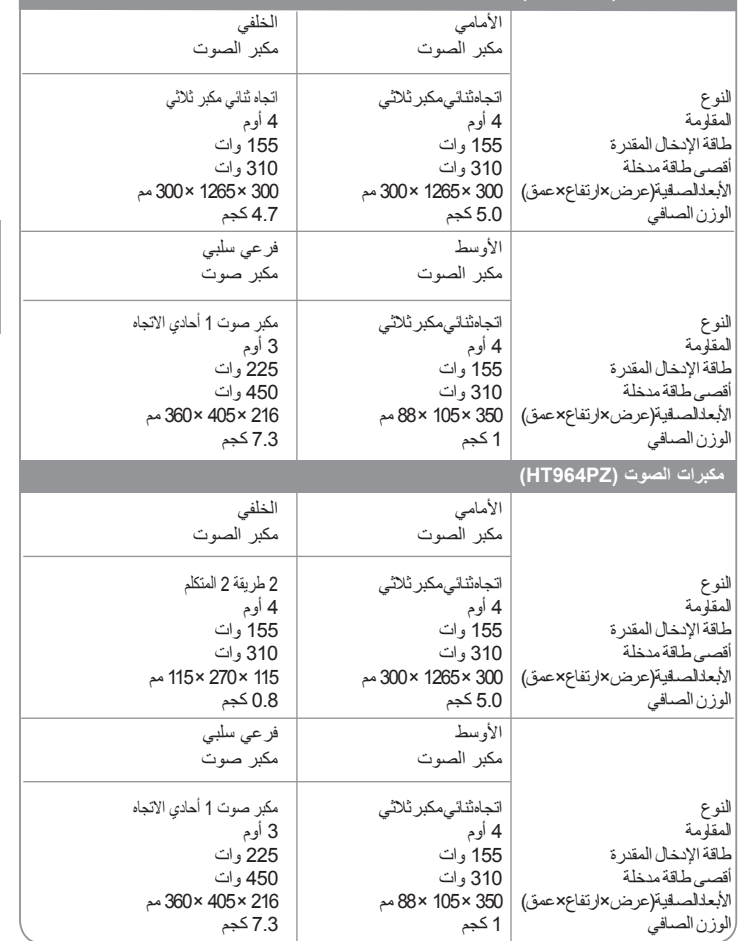

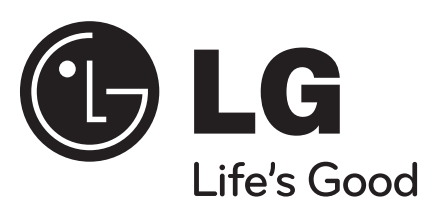

 $\bigoplus$ 

 $\bigoplus$